# EKSPANDER WEJŚĆ **CA-64 E**

ca64e\_pl 03/07

Ekspander CA-64 E dedykowany jest do współpracy z centralami alarmowymi z serii INTEGRA lub z centralą alarmową CA-64. Umożliwia rozbudowę systemu alarmowego o 8 wejść posiadających identyczne właściwości jak wejścia płyty głównej centrali. Dodatkowo ekspander obsługuje czujki wibracyjne i roletowe. Instrukcja dotyczy ekspandera z wersją elektroniki 2.1 i oprogramowania 2.0.

## **1. Opis płytki elektroniki**

®

§

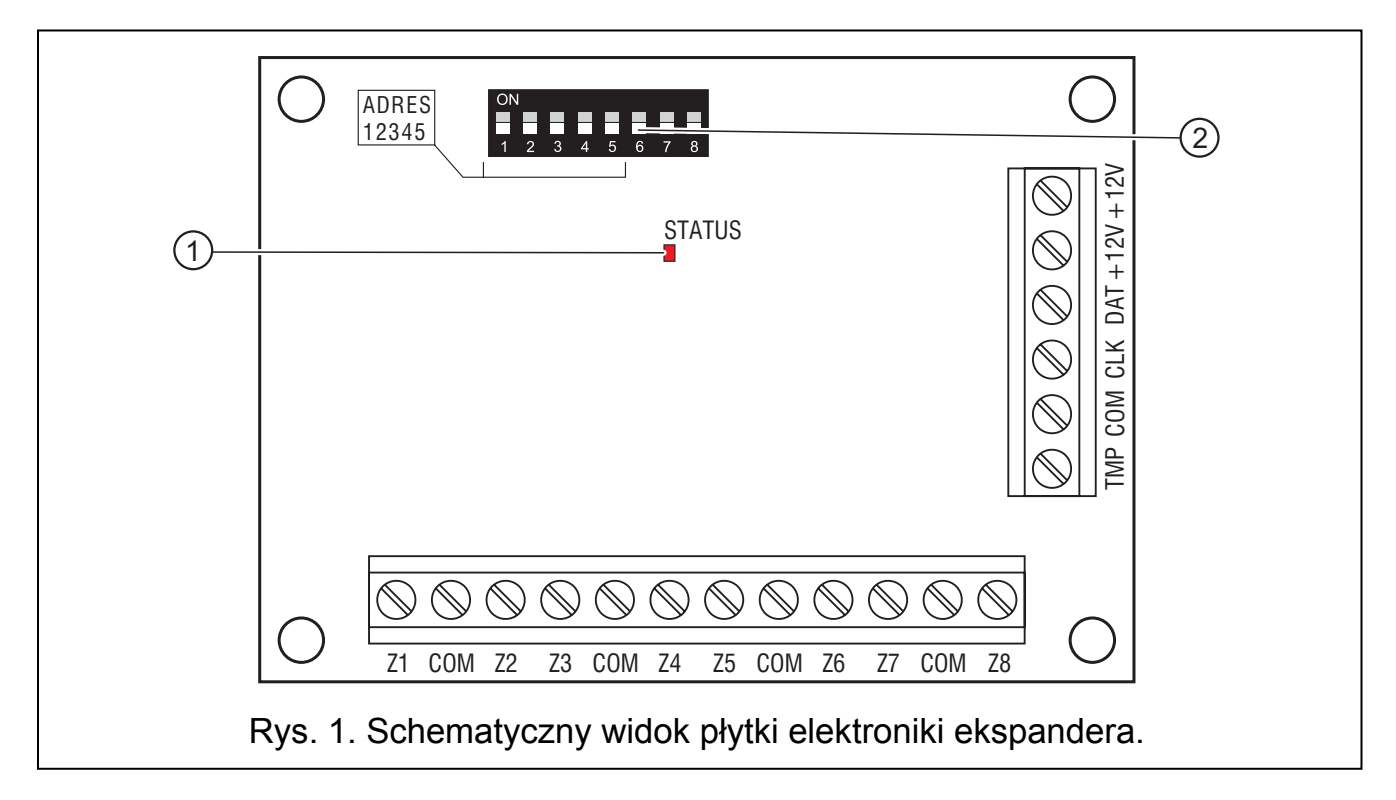

Objaśnienia do rysunku:

- 1 **dioda LED SATUS** sygnalizująca proces komunikowania się centrali z ekspanderem:
	- − dioda miga wymiana danych z centralą;
	- − dioda świeci brak komunikacji modułu z centralą (uszkodzony kabel łączący moduł z centralą, moduł nie został jeszcze zidentyfikowany lub w centrali uruchomiony został program STARTER).
- 2 **zespół mikroprzełączników typu DIP-switch** służących do ustalenia indywidualnego adresu modułu oraz do wyboru typu obsługiwanych czujek (patrz: MIKROPRZEŁĄCZNIKI TYPU DIP-SWITCH).

#### **Opis zacisków:**

- **Z1...Z8** wejścia
- **COM** masa
- **TMP** wejście obwodu sabotażowego modułu (NC) jeżeli nie jest wykorzystywane, powinno być zwarte do masy.

### **CLK**, **DTA** - magistrala ekspanderów

### **+12V** - wejście zasilania ekspandera (wyjście zasilania czujek)

### **1.1 Mikroprzełączniki typu DIP-switch**

Przy pomocy mikroprzełączników typu DIP-switch ustawia się indywidualny adres urządzenia oraz wybiera typ czujek, które mają być obsługiwane.

Do ustawienia adresu służą przełączniki od 1 do 5. Adres ten musi być inny, niż pozostałych modułów podłączonych do szyny ekspanderów centrali alarmowej. Aby określić adres ekspandera, należy dodać do siebie wartości ustawione na poszczególnych mikroprzełącznikach zgodnie z tabelą 1.

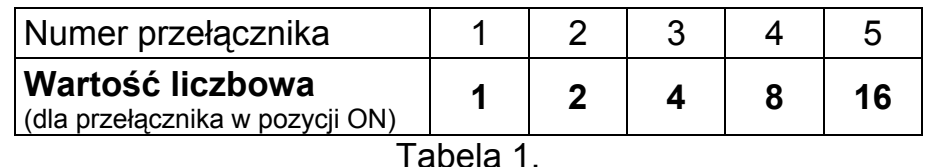

Pięć przełączników pozwala nadać adresy 32 ekspanderom (liczby od 0 do 31). Adresy ekspanderów podłączonych do jednej szyny nie mogą się powtarzać, natomiast kolejność adresowania jest dowolna. Zaleca się nadawanie ekspanderom i modułom podłączanym do jednej szyny kolejnych adresów począwszy od zera. Pozwoli to uniknąć powstania problemów podczas rozbudowy systemu.

Do określenia typu czujek, które mają być obsługiwane, i sposobu identyfikacji ekspandera w systemie służy przełącznik 8. Jeżeli przełącznik ustawiony jest w pozycji OFF, wejścia ekspandera będą mogły zostać zaprogramowane jako: NO, NC, EOL, 2EOL/NO lub 2EOL/NC. Jeżeli przełącznik 8 ustawiony jest w pozycji ON, wejścia ekspandera będą mogły zostać zaprogramowane jako NO, NC, EOL, 2EOL/NO, 2EOL/NC, wibracyjne lub roletowe.

**Przełącznik 8 musi być ustawiony w pozycji OFF dla centrali alarmowej CA-64 oraz central alarmowych z serii INTEGRA z oprogramowaniem do wersji 1.04 włącznie. Tylko przy takim ustawieniu centrala alarmowa będzie w stanie zidentyfikować ekspander.** 

**Przełącznik 8 może być ustawiony w pozycji ON dla central alarmowych z serii INTEGRA z oprogramowaniem w wersji 1.05 lub nowszym.** 

**Przełączniki 6 i 7 muszą być ustawione w pozycji OFF.** 

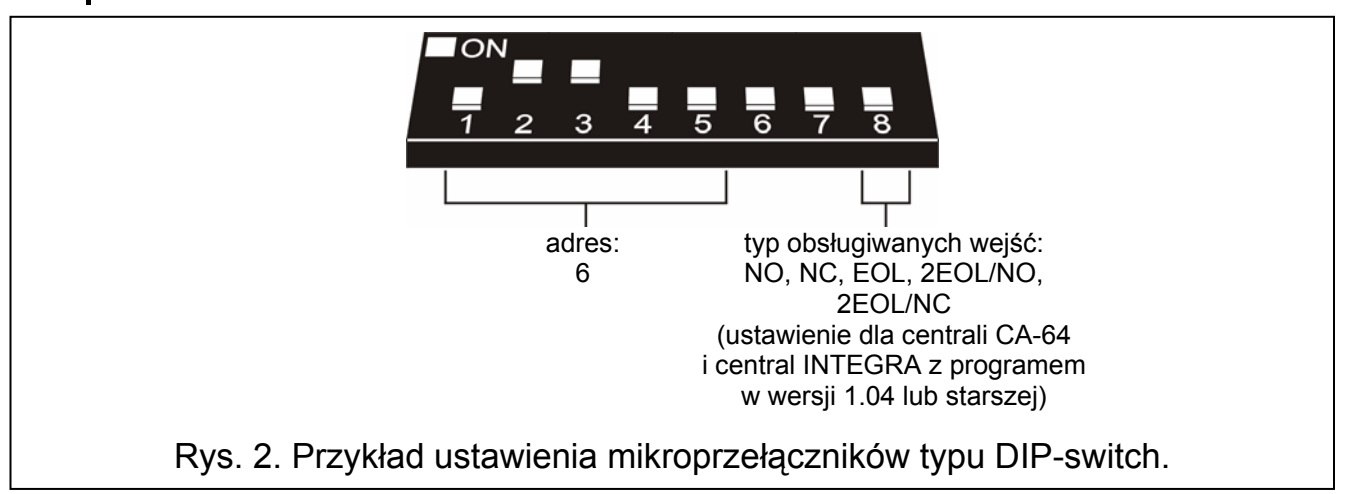

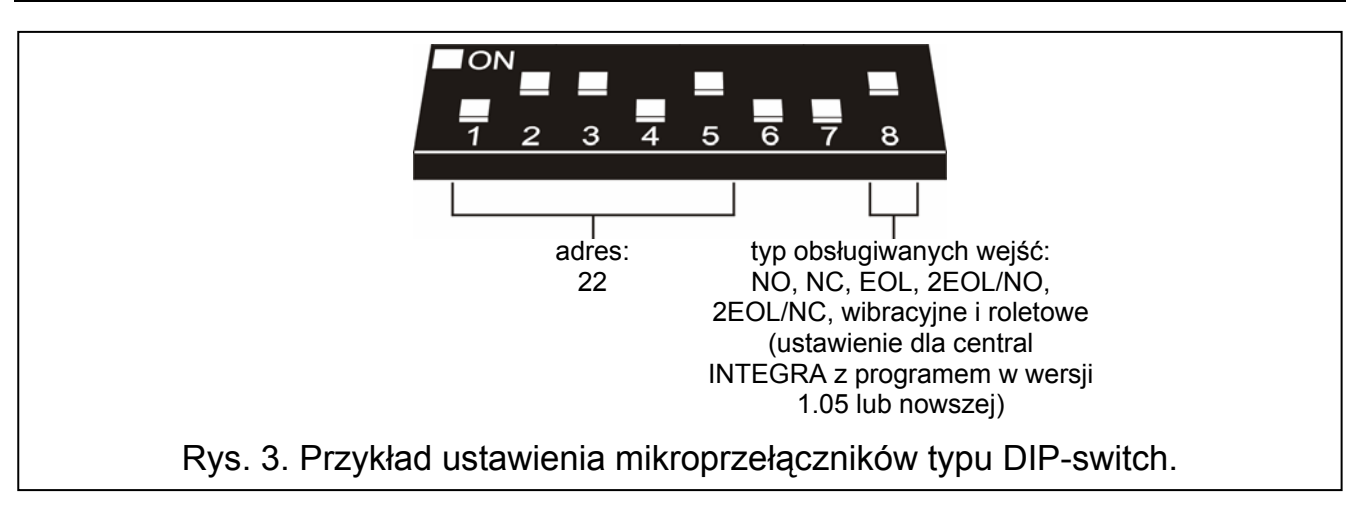

## **2. Montaż i instalacja**

*Uwaga: Przed rozpoczęciem podłączania modułu ekspandera należy wyłączyć zasilanie systemu alarmowego.* 

- 1. Umocować płytkę ekspandera w obudowie.
- 2. Zaciski CLK, DTA i COM podłączyć przewodami do szyny ekspanderów na płycie głównej centrali alarmowej.
- 3. Przy pomocy mikroprzełączników typu DIP-switch ustawić odpowiedni adres ekspandera oraz typ obsługiwanych czujek.
- 4. Podłączyć przewody czujek (opis podłączenia znajduje się w instrukcji instalatora centrali alarmowej).
- 5. Do zacisków TMP i COM podłączyć przewody styku sabotażowego obudowy ekspandera. Jeżeli w obudowie zamontowane są dwa ekspandery, to wejście TMP jednego z nich należy zewrzeć do masy, a przewody styku podłączyć do wejścia TMP drugiego ekspandera.
- 6. Do zacisków +12V i COM podłączyć przewody zasilania modułu. Napięcie zasilające ekspander nie musi być prowadzone od płyty głównej centrali. Można do tego wykorzystać zasilacz buforowy lub inny ekspander z zasilaczem.

### **3. Uruchomienie ekspandera**

- 1. Włączyć zasilanie systemu alarmowego. Dioda sygnalizująca komunikację z centralą alarmową zacznie świecić światłem ciągłym.
- 2. Wywołać w manipulatorze LCD funkcję "*Identyfikacja ekspanderów*" (→Tryb serwisowy → Struktura → Sprzęt → Identyfikacja). Po przeprowadzeniu identyfikacji dioda sygnalizująca komunikację z centralą alarmową zacznie migać.
- *Uwaga: W procesie identyfikacji centrala zapisuje do pamięci modułu specjalny numer (16-bitowy), który służy do kontroli obecności modułu w systemie. Wymiana ekspandera na inny (nawet z tym samym adresem ustawionym na przełącznikach) bez przeprowadzenia ponownej identyfikacji, spowoduje wywołanie alarmu (sabotaż modułu - błąd weryfikacji).*
- 3. Przy pomocy manipulatora LCD lub komputera (program DLOAD64 lub DLOADX w zależności od typu centrali) odpowiednio oprogramować wejścia ekspandera.
- 4. Zapisać ustawienia modułu w pamięci centrali alarmowej.

## **4. Numeracja wejść w systemie**

Po zakończeniu procedury identyfikacji, wejściom ekspandera przydzielone zostaną kolejne numery w systemie. Numeracja zależy od wielkości centrali, a wpływ na numerację mają: adres ustawiony w ekspanderze oraz numer szyny, do której ekspander jest podłączony. Ekspandery podłączone do pierwszej szyny ekspanderów mają pierwszeństwo przed ekspanderami podłączonymi do drugiej szyny. Należy o tym pamiętać, instalując nowe ekspandery w systemie. Jeżeli adres nowego ekspandera wejść będzie niższy lub ekspander zostanie podłączony do szyny 1, a był podłączony ekspander wejść do szyny 2, numeracja wejść w systemie ulegnie zmianie (nowy ekspander otrzyma numery wejść należące dotychczas do ekspandera zainstalowanego wcześniej, a gdy zainstalowana była większa ilość ekspanderów, dojść może do dużych zmian w systemie). W przypadku wystąpienia takiej sytuacji, możliwe jest przywrócenie stanu poprzedniego przy pomocy programu DLOADX (centrale z serii INTEGRA) lub DLOAD64 (centrala CA-64). W oknie "Struktura", w zakładce "Sprzęt" należy kliknąć wskaźnikiem myszki na ekspander, w którym chcemy zmienić numerację wejść, a następnie kliknąć na przycisk "Ustawienia zaawansowane" w prawym, dolnym rogu okna. W oknie, które się wyświetli, można przesuwać położenie ekspandera na liście, a tym samym zmieniać numerację wejść. Wprowadzone w ten sposób zmiany w numeracji wejść będą obowiązywać do czasu ponownego przeprowadzenia procedury identyfikacji w systemie.

## **5. Dane techniczne**

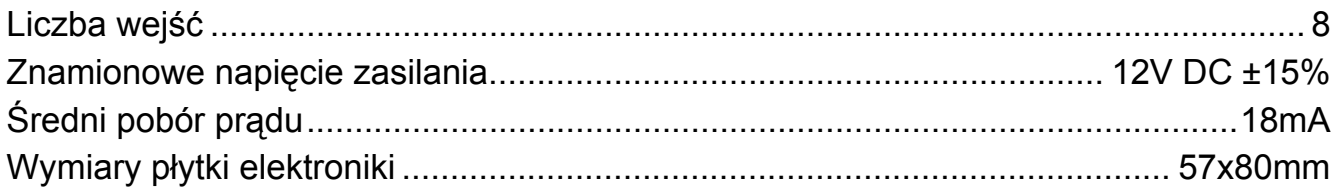

Aktualną treść deklaracji zgodności EC i certyfikatów można pobrać ze strony internetowej **www.satel.pl**

SATEL sp. z o.o. ul. Schuberta 79 80-172 Gdańsk POLSKA tel. 0-58 320 94 00; serwis 0-58 320 94 30 dz. techn. 0-58 320 94 20; 0 604 166 075 info@satel.pl www.satel.pl